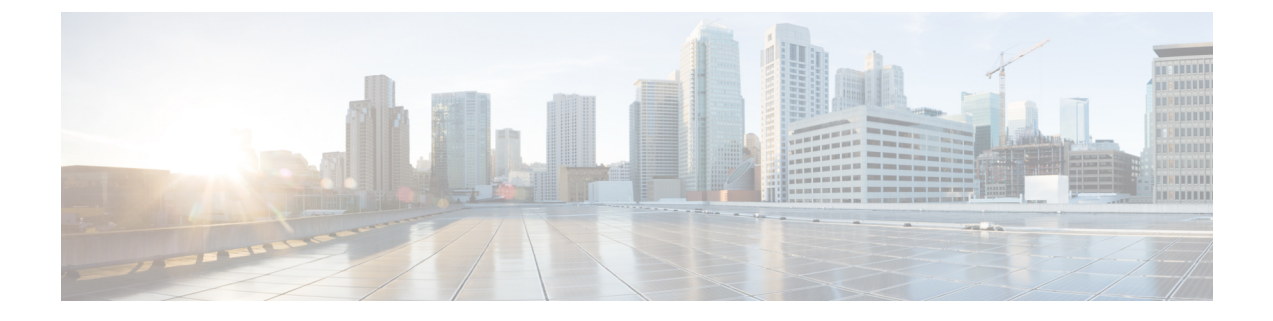

# **GPU** モジュールのサービス

この章は次のトピックで構成されています。

- GPU モジュールのサービス (1 ページ)
- PCB アセンブリ (PCBA) のリサイクル (17 ページ)
- コンピューティングノードカバーの取り付け (21 ページ)

# **GPU** モジュールのサービス

X10c フロント メザニン GPU モジュールには、現場交換可能なコンポーネントとして、U.2 ド ライブ、GPU ケーブル、GPU ケージ、および GPU カードが含まれています。

これらのコンポーネントを保守するには、次のトピックを参照してください。

- GPU ケージの交換 (2ページ)
- GPU カードの交換 (7ページ)
- ドライブの交換 (13 ページ)

## コンピューティングノードカバーの取り外し

コンピューティング ノードのカバーを取り外すには、次のステップに従います。

- ステップ **1** ボタンを押し、そのまま押し続けます。
- ステップ **2** カバーの後ろの端をつかんでカバーを後方に引き、コンピューティングノードから上部カバーを引き上げ ます。

カバーを後方にスライドさせると、前面メザニンモジュールの背面にある金属製の縁が前面エッジから外 れるようになります。

## **GPU** ケージの交換

GPU ケージは、GPU カード用に 2 つのスロットを提供するアダプタ カードです。GPU ケージ は、個々の GPU カードの機械的なハウジングを提供します。GPU カードを取り外すまたは取 り付けるには、GPU ケージを取り外すことが前提条件です。

GPU のヒートシンクを交換するには、次の手順を使用します。

- GPU ケージの取り外し (4 ページ)
- GPU ケージの取り付け (6 ページ)

## ケーブル接続に関する注意事項

これらのケーブル接続に関する考慮事項を確認する際は、次の図を参照してください。

(注)

次の図では、ケーブルが見やすいように、フロント メザニン GPU モジュールが上下逆になっ ています。

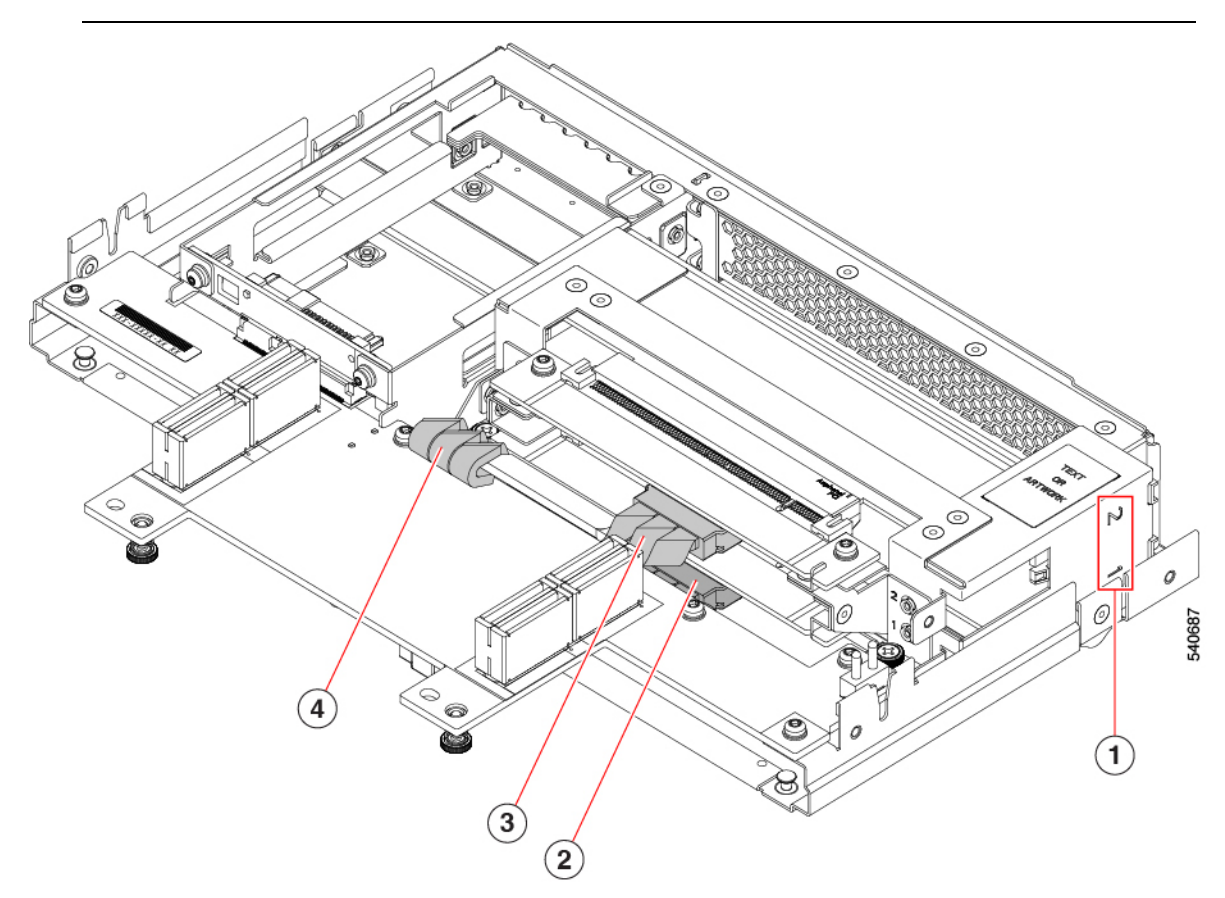

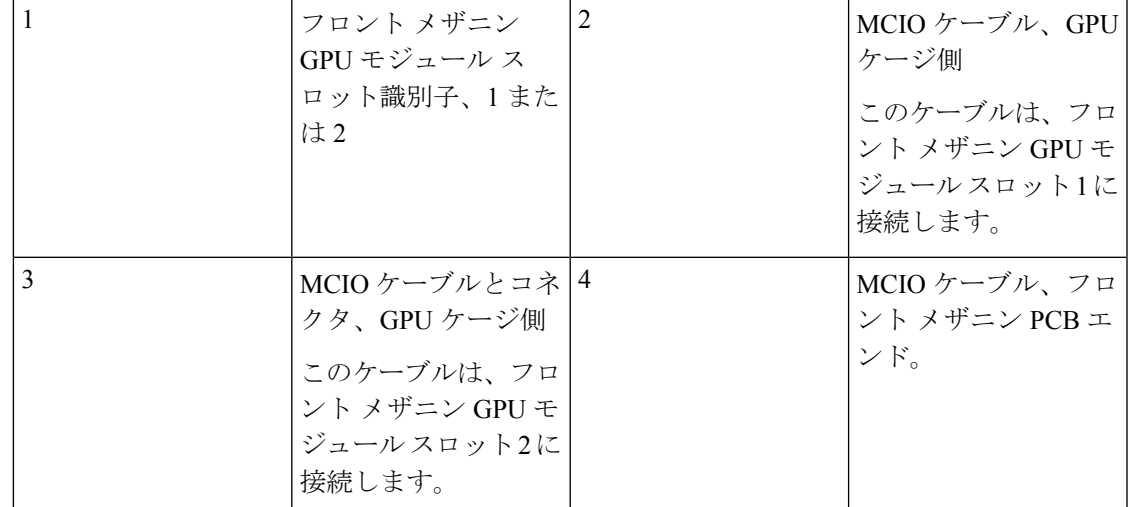

GPU ケージ全体を取り外す場合は、次の考慮事項に注意してください。

- GPU カード自体を取り外したり取り付けたりする場合、これらの考慮事項は当てはまりませ ん。 (注)
	- 各 GPU スロットには MCIO ケーブルがあります。ケーブルの一方の端は GPU ケージに接 続し、もう一方の端はメザニン PCB のソケットに接続します。
	- フロント メザニン GPU モジュールのスロットには、1 または 2 の番号が付けられていま す。ケーブルとコネクタにはラベルが付いていませんが、これらのスロット番号を使用し て、どのケーブルをどのフロント メザニン スロットに接続する必要があるかを識別でき ます。
	- (注) GPUカードスロットにも1または2の番号が付けられています。

 $\mathscr{D}_{\mathscr{A}}$ 

- ケーブルにはラベルが付いていないため、スロット 2 のケーブルをスロット 1 に接続する など、接続を混同しないようにしてください。
- ケーブルを取り外す前に、どのケーブルが GPU 1 に接続され、どのケーブルが GPU 2 に 接続されているかをマークしておくと便利です。
- 両方の GPU ケーブルを使用して作業している場合は、次の手順を実行して、指のための より多くのスペースを確保します。
	- 最初にスロット 2 のケーブルを取り外し、次にスロット 1 のケーブルを取り外しま す。
	- 最初にスロット 1 のケーブルを接続し、次にスロット 2 のケーブルを接続します。
- ケーブルを取り付けるときは、ケーブルが挟まれたり、絡まったり、他の部品の取り外し や取り付けの妨げにならないように配線してください。
- GPU ケージを取り付けるときは、常にケーブルの GPU ケージ側を最初に接続してから、 ケーブルのメザニン PCB 側を接続します。
- GPU ケージを取り外すときは、ケーブルの GPU ケージ側を取り外す前に、必ずケーブル の PCB 側を最初に取り外してください。
- ほとんどの場合、ケーブルはフロント メザニン エンドに接続したままにして、GPU 側か らのみケーブルを外すことができます。ただし、ケーブルのフロントメザニン端を切断す る必要がある場合は、ケーブルを再接続する方法を識別できるように、フロントメザニン PCB に MCIO コネクタのラベルが付いています。

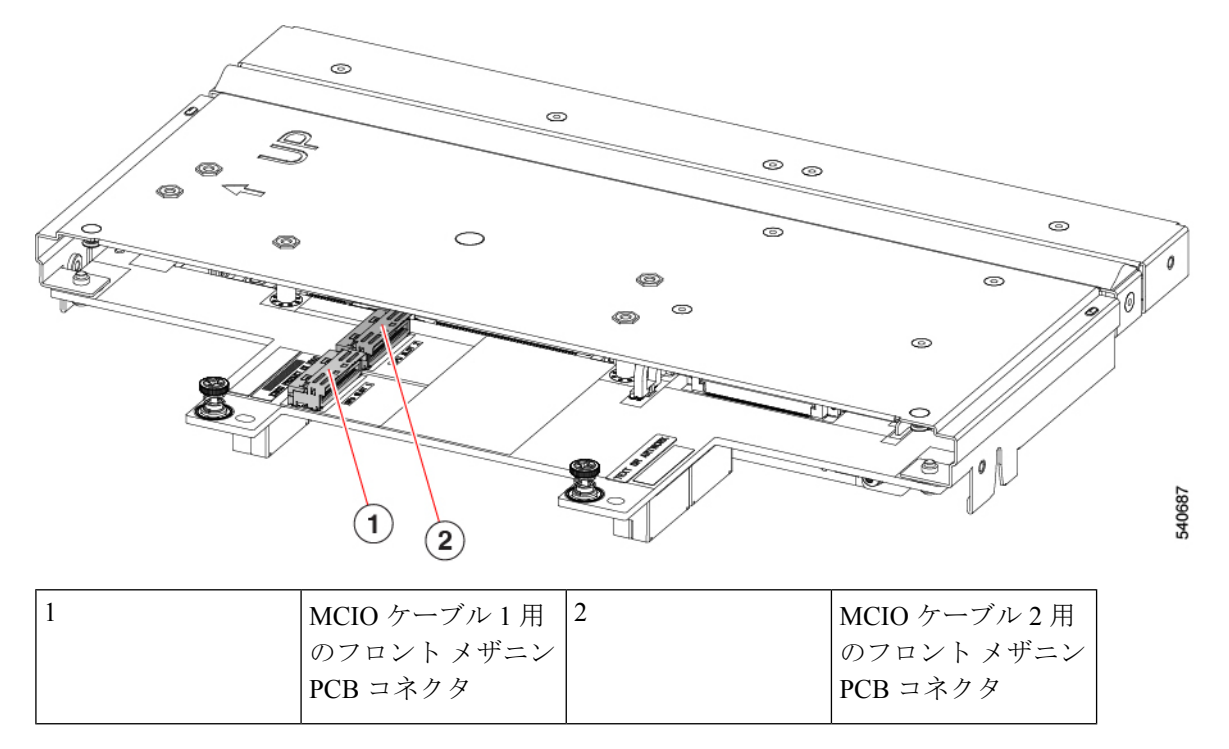

### **GPU** ケージの取り外し

GPU ケージには、最大 2 つの GPU が収容されます。GPU ケージを取り外すには、次のタスク を使用します。

- ステップ **1** サーバーからフロント メザニン GPU モジュールをまだ取り外していない場合は、取り外します。 「フロント メザニン GPU [モジュールの取り外し」](cisco-ucs-x10c-front-mezzanine-gpu-install-guide_chapter2.pdf#nameddest=unique_13)を参照してください。
- ステップ **2** フロント メザニン GPU モジュールを逆さまにして、ESD に対して安全な作業面に置きます。
- ステップ **3** GPU ケージの背面にある 2 本のプラス ネジを見つけます。

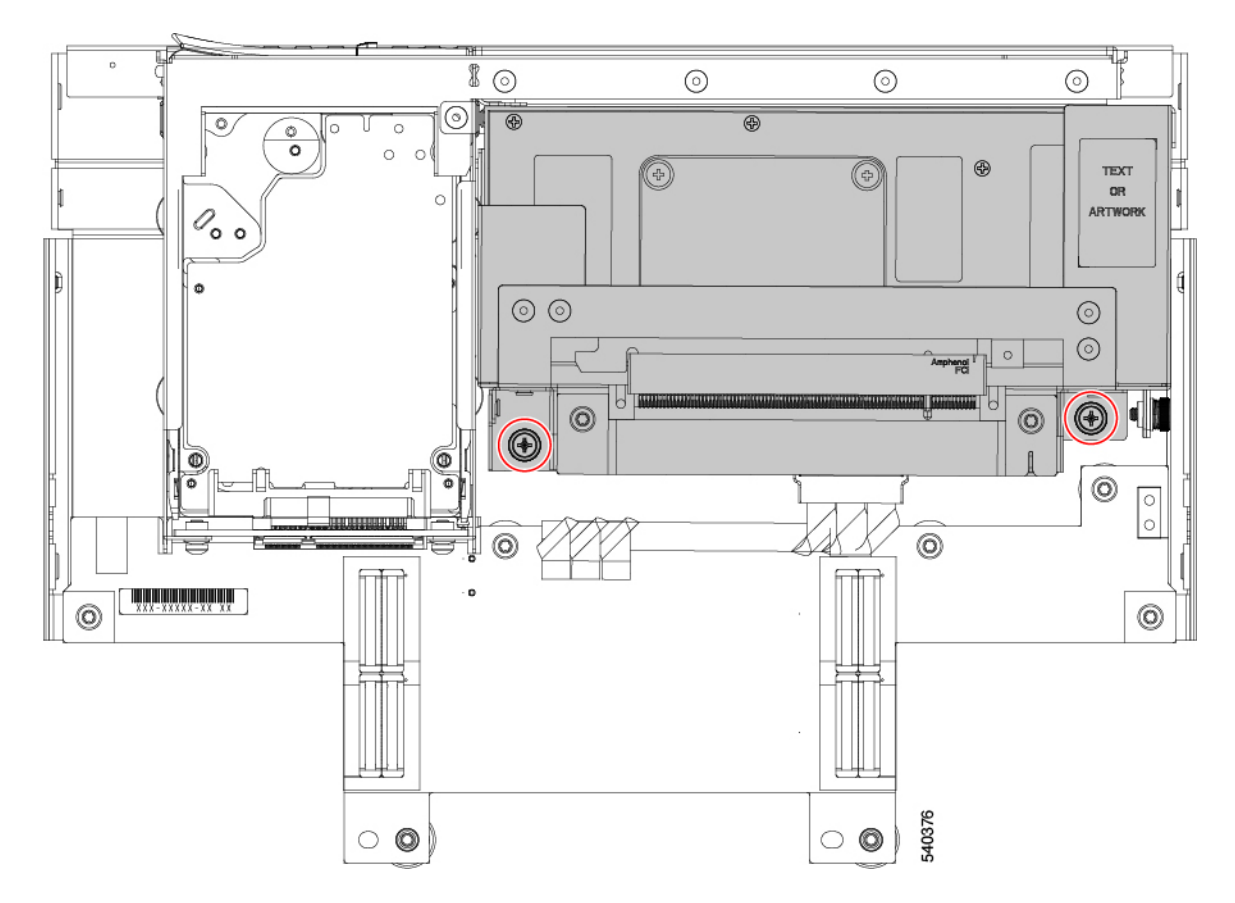

- ステップ **4** #2 プラス ドライバを使用して、2 つのプラス ネジを GPU ケージから取り外します。
- ステップ **5** GPU ケージをフロント メザニン GPU ボードの背面に向かってスライドさせます。
- ステップ **6** GPU ケージの前端 (緩めた 2 本のプラスネジの反対側) を持ち、GPU ケージを 90 度回転させて垂直にしま す。

ケージの前面には、保持機能として「T」ナットがあります。GPU ケージを上に回転できない場合は、 「T」ナットで妨げられている可能性があります。GPU ケージが簡単に回転するまで、前の手順を繰り返 します。

GPU ケージを上向きに回転させるときは、コンピューティング ノードまたはフロント メザニ ン GPU モジュールの他の部品をこすったり、損傷したりしないように注意してください。 (注)

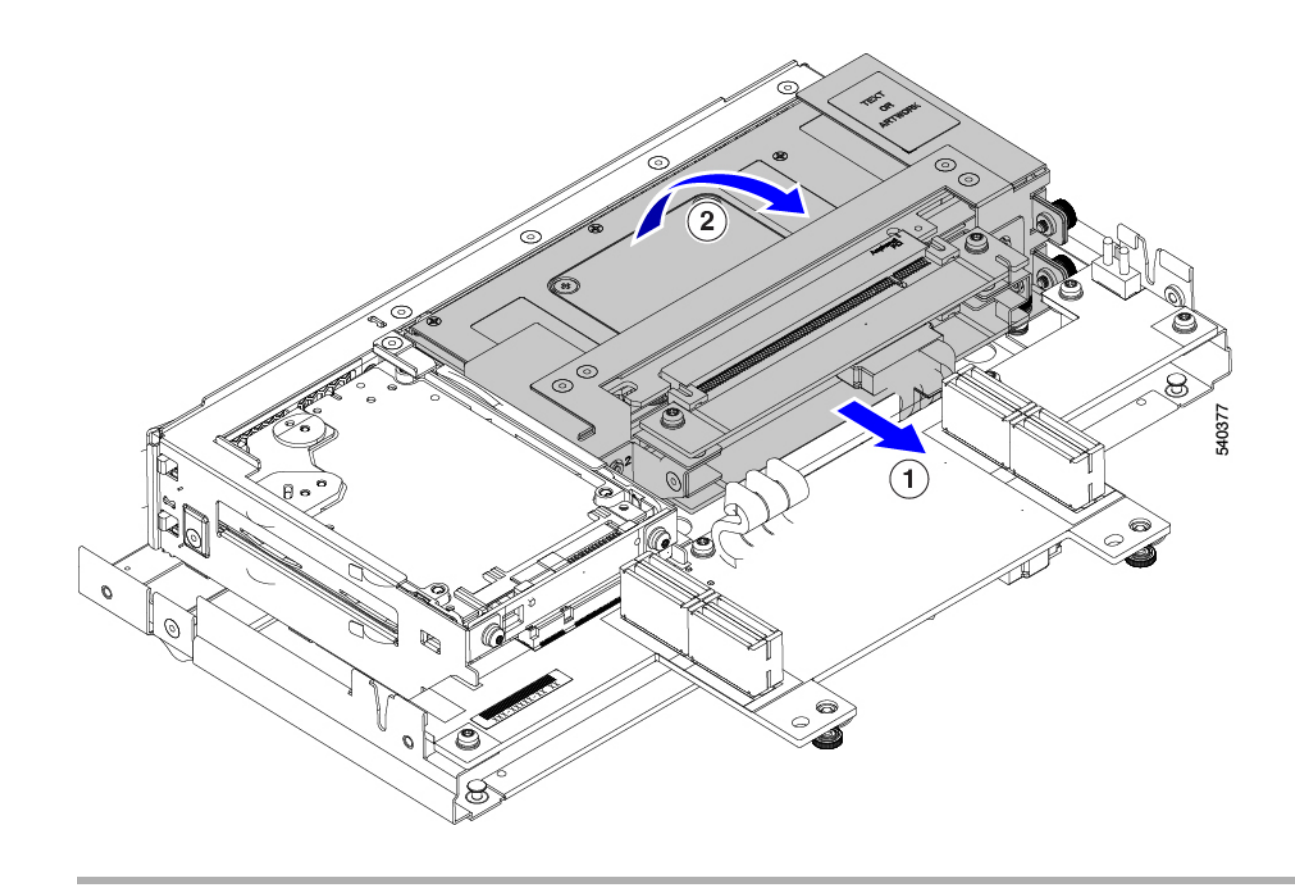

#### 次のタスク

適切なオプションを選択してください。

- GPU カードの取り外し (8 ページ)。
- GPU カードの取り付け (9 ページ)。

• GPU ケージの取り付け (6 ページ)。

### **GPU** ケージの取り付け

次のタスクを使用して、GPU ケージをフロント メザニン GPU モジュールに再挿入します。

- ステップ **1** GPU モジュールのフロント パネルからできるだけ離れて、板金上に平らになるまで GPU ケージを下に回 転させます。
- ステップ **2** GPU ケージをフロント メザニン GPU モジュールの前面に向かって慎重にスライドさせ、背面の脱落防止 機構付きネジがネジ穴と揃うようにします。

正しく取り付けると、GPU ケージの前面が「T」ナットで固定されます。

#### ステップ **3** GPU ケージを持ち上げて、「T」ナットで固定されていることを確認します。

GPU ケージを持ち上げられない場合は、正しく取り付けられています。

ステップ **4** #2 プラス ドライバを使用して非脱落型ネジを 5 in-lb のトルクで締めます。

ステップ **5** 上部カバーを再度取り付け、サーバー シャーシにコンピューティング ノードを再度挿入します。

## **GPU** カードの交換

スロット 1 または 2 の GPU ケージでは、最大 2 つの GPU カード (UCSX-GPU-T4-MEZZ) が サポートされます。スロットには、GPU ケージの側面に番号が付けられています。

(注) コンピューティング ノード スロットが空の状態でシャーシを動作させないでください。 GPU カードを交換するには、次のタスクを使用します。

- GPU カードの取り外し (8 ページ)
- GPU カードの取り付け (9 ページ)。
- GPU フィラー ブランクの取り外し (10 ページ)
- GPU フィラー ブランクの取り付け (11 ページ)

### **GPU** カードの注意事項と制限事項

GPU カードに関する次の注意事項と制限事項に注意してください。

- コンピューティング ノード スロットが空の状態でシャーシを動作させないでください。
- 1 GPU システムでは、スロット 1 に GPU を搭載するのがベスト プラクティスです。
- フロント メザニン GPU モジュールに GPU カードが 1 つしかない場合、もう一方の GPU スロットには GPU フィラー ブランク (UCSX-GPUFM-BLK) が含まれている必要があり ます。GPU が 1 つだけの GPU モジュールを注文した場合、フィラー ブランクは工場出荷 時に事前に取り付けられています。
- GPUスロットは、サポートされているGPU(UCSX-GPU-T4-MEZZ)のみを受け入れるよ うにキーが設定されています。

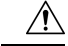

- 注意 シスコは、Cisco T4 GPU の複数のモデルを提供していますが、異 なるシスコ製品間ですべてのモデルを交換できるわけではありま せん。Cisco X10c フロント メザニン GPU モジュールの場合、サ ポートされる唯一の Cisco T4 GPU は、カスタム ヒートシンクを 備えた UCSX-GPU-T4-MEZZ です。この GPU は、他の Cisco T4 GPU とは別の GPU ブラケットの M3 ネジで識別できます。ヒー トシンクとネジのため、UCSX-GPU-T4-MEZZ はフロント メザニ ンGPUモジュールでのみサポートされます。UCSX-GPU-T4-MEZZ を他のシスコ製品に取り付けないでください。
	- GPU およびフロント メザニン モジュールに物理的に取り付けられているサービス ラベル または警告ステッカーのガイダンスに従ってください。

**GPU** カードの取り外し

このタスクを使用して、GPU ケージから GPU を取り外します。

- ステップ **1** GPU ケージが垂直の場合は、#2 プラス ドライバーを使用して、GPU スロットの下部にある脱落防止プラ ス ネジを緩めます。
- ステップ **2** ブラケットと GPU の反対側の端をつかみ、GPU をまっすぐ上にスライドさせて GPU ケージから取り外し ます。

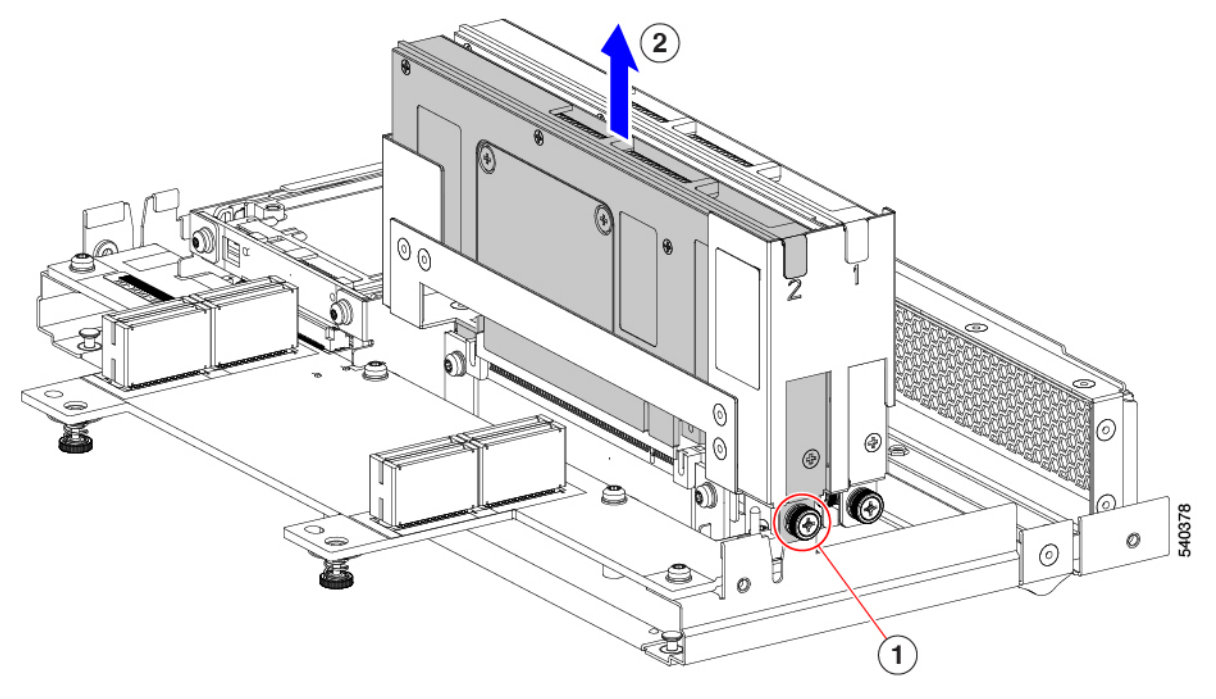

#### 次のタスク

適切なオプションを選択してください。

- GPU カードの取り付け (9 ページ)。
- GPU フィラー ブランクの取り付け (11 ページ)。
- GPU ケージの取り付け (6ページ)。

## **GPU** カードの取り付け

このタスクを使用して、サポートされている GPU カード (UCSX-GPU-T4-MEZZ) を GPU ケー ジの GPU スロットに取り付けます。

ステップ **1** GPU カードのブラケットを使用して、GPU を GPU ケージのスロットに合わせます。 GPU ケージの各スロットには、GPU ブラケットを引っ掛ける切り欠きがあります。

- ステップ **2** GPUをソケットにスライドさせて、PCIコネクタがGPUケージ内のソケットに収まることを確認します。
	- GPU がソケットに簡単に滑り込まない場合は、そっと取り外して、それが Cisco T4 GPU (UCSX-GPU-T4-MEZZ)であることを確認します。 (注)
- ステップ **3** #2 プラス ドライバを使用して非脱落型ネジを 5 in-lb のトルクで締めます。

ステップ **4** 必要に応じて、このプロセスを繰り返して、別の GPU カードを別の GPU スロットに取り付けます。

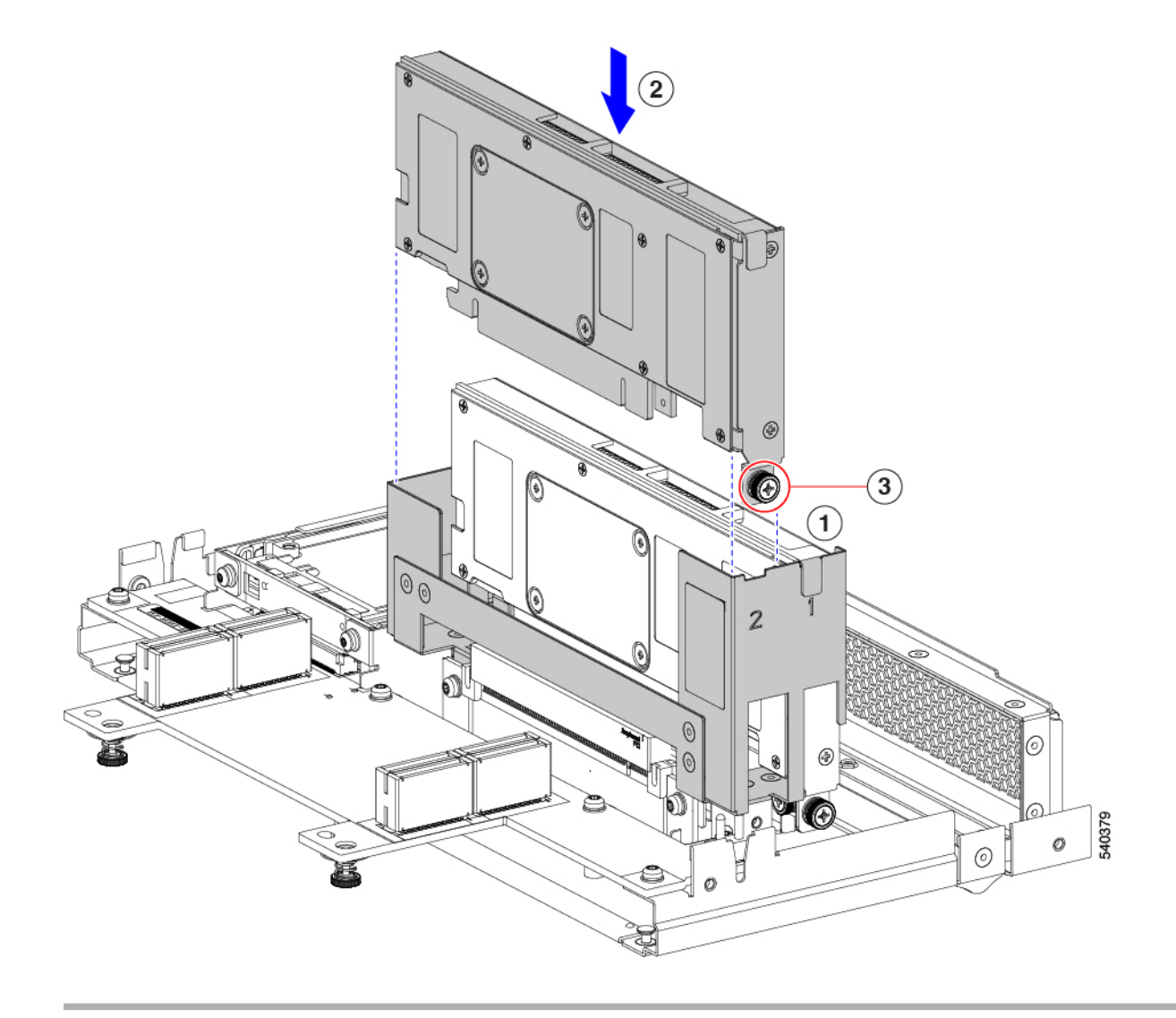

#### 次のタスク

GPU ケージの取り付け (6 ページ)

## **GPU** フィラー ブランクの取り外し

各GPUフィラーブランクには、ブランクの両側に保持クリップがあります。保持クリップは、 GPU ケージの板金の後ろに引っ掛けて、フィラー パネルを所定の位置に固定します。

次のタスクを使用して、GPU フィラー ブランクを取り外します。

(注) 空の GPU スロットでフロント メザニン GPU モジュールを動作させないでください。

ステップ **1** GPU ケージの側面(1)にある各保持クリップを見つけます。

ステップ **2** フィラー ブランクの両方の保持クリップを、GPU ケージの板金から離れるまで内側に押します。

ステップ **3** フィラーブランクをつかみ、まっすぐ上にスライドさせて、GPUケージのスロットから取り外します(2)。

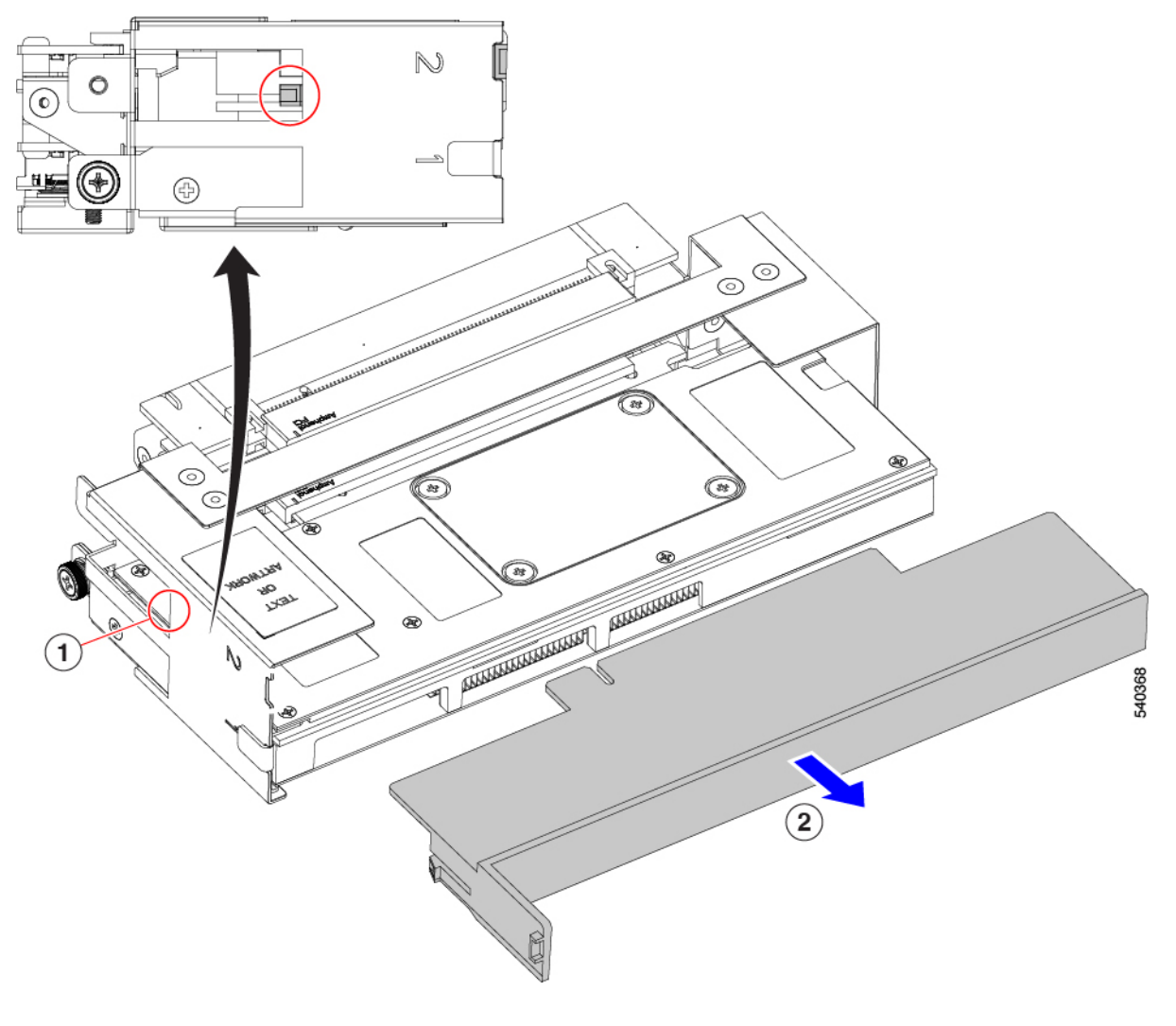

#### 次のタスク

空の GPU スロットに GPU カードを挿入します。「GPU カードの取り付け (9 ページ)」を 参照してください。

## **GPU** フィラー ブランクの取り付け

フロント メザニン GPU モジュールに GPU が 1 つしかない場合は、GPU 1 スロットに取り付け る必要があります。GPU 2 スロットには、GPU フィラー ブランクが含まれている必要があり ます。

GPU フィラー ブランクには、GPU ケージのシート メタルに適合する柔軟な保持クリップがあ り、スロットにブランクをしっかりと保持します。次のタスクを使用して、GPU フィラー ブ ランクを取り付けます。

- ステップ **1** フィラー ブランクの保持クリップを見つけます(図の 2)。フィラー ブランクの各側面には保持クリップ があります。
- ステップ2 ブラケットでフィラー ブランクをつかみ、フィラー ブランクを GPU スロットに合わせます。
- ステップ **3** フィラー ブランクを水平に持ち、保持クリップが GPU ケージ (1) の板金壁の後ろの所定の位置に収まるま で、GPU スロットにスライドさせます。

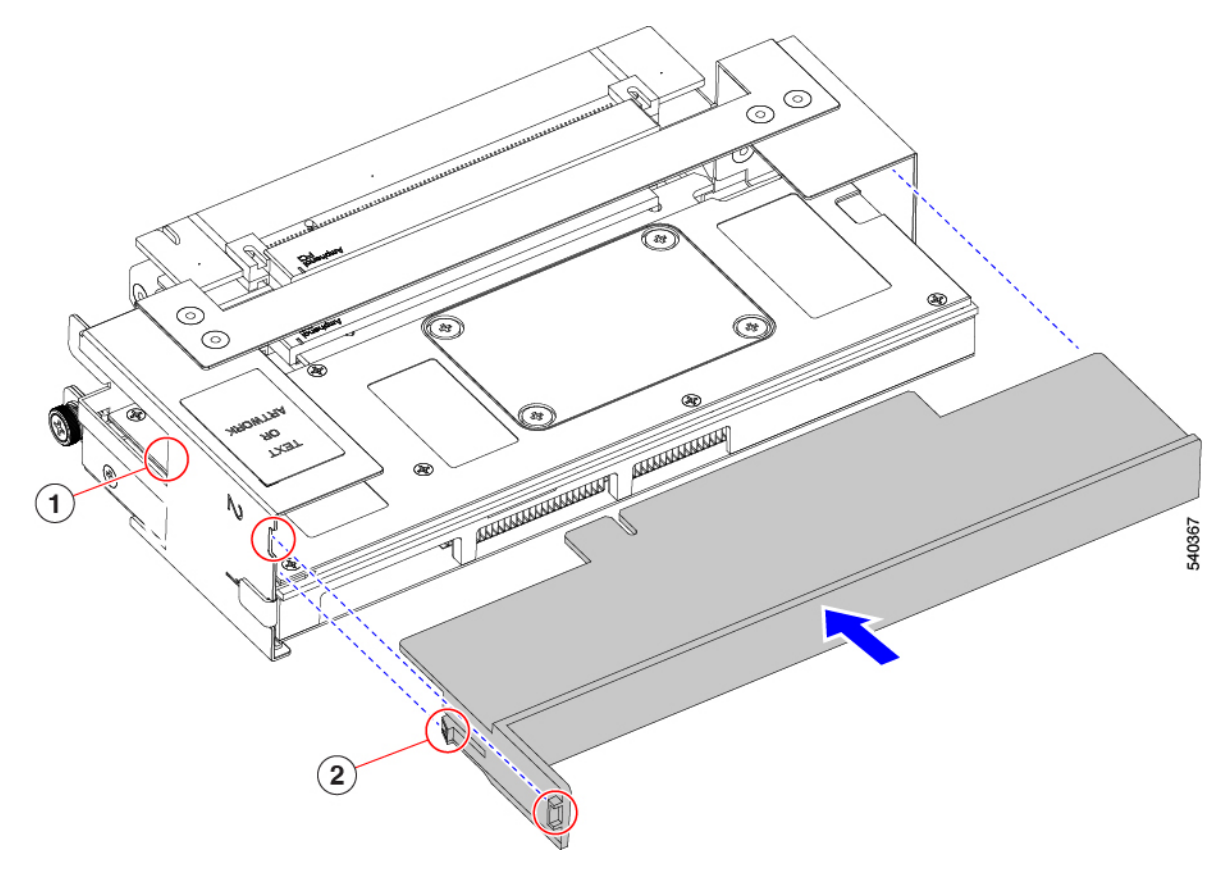

ステップ **4** フィラー ブラケットのタブが GPU スロットと同じ高さになっていることを確認します。

#### 次のタスク

GPU ケージをフロント メザニン GPU モジュールに再挿入します。 GPU ケージの取り付け  $(6 \sim -\check{y})$ 

## ドライブの交換

フロント メザニン GPU モジュールは、最大 2 つの U.2 NVMe ドライブをサポートします。各 ドライブは、モジュールの前面のフロント ローディングです。

U.2 ドライブを交換するには、次のタスクを使用します。

- ドライブの取り外し (13 ページ)
- ドライブの取り付け (15 ページ)

#### **NVMe SSD** の要件と制限事項

2.5 インチ NVMe SSD の場合は、次の点に注意してください。

• NVMe 2.5 SSD は、UEFI モードでの起動のみをサポートしています。レガシー ブートは サポートされていません。

UEFIブートモードは、Cisco Intersight Managedモード(IMM)でサポートされているサー バー ポリシーのブート順序ポリシー設定を使用して構成できます。Cisco IMM を介して UEFI ブート モードを設定する手順については、次の URL にアクセスしてください。

Cisco Intersight 管理モード [コンフィギュレーション](https://www.cisco.com/c/en/us/td/docs/unified_computing/Intersight/b_Intersight_Managed_Mode_Configuration_Guide/b_intersight_managed_mode_guide_chapter_0110.html) ガイド

- NVMe SSD は PCIe バス経由でサーバーとやり取りするため、SAS RAID コントローラを 使用して NVMe PCIe SSD を制御することはできません。
- UEFI ブートは、サポートされているすべてのオペレーティング システムでサポートされ ます。

## ホットプラグに関する考慮事項

#### ホットプラグのサポートの有効化

サプライズおよび OS 通知のホットプラグは、次の条件でサポートされます。

- ホットプラグをサポートするには、VMD を有効にする必要があります。ドライブに OS をインストールする前に、VMD を有効にする必要があります。
- VMD が有効になっていない場合、サプライズ ホットプラグはサポートされないため、代 わりに OS 通知のホットプラグを実行する必要があります。
- VMD は、サプライズ ホットプラグとドライブ LED の両方のサポートに必要です。

### ドライブの取り外し

このタスクを使用して、フロント メザニン GPU モジュールから U.2 NVMe ドライブを取り外 します。

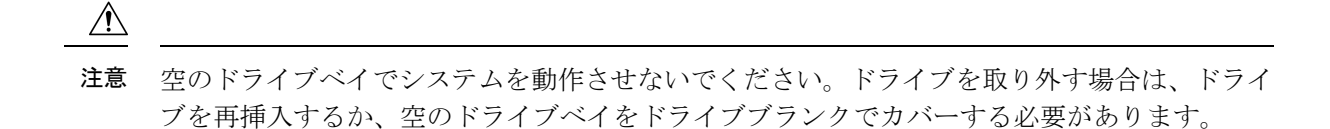

- ステップ **1** 解除ボタンを押してイジェクタを開き、ドライブをスロットから引き出します。
	- 注意 データの損失を防ぐため、ドライブを取り外す前にシステムの状態を確認してください。

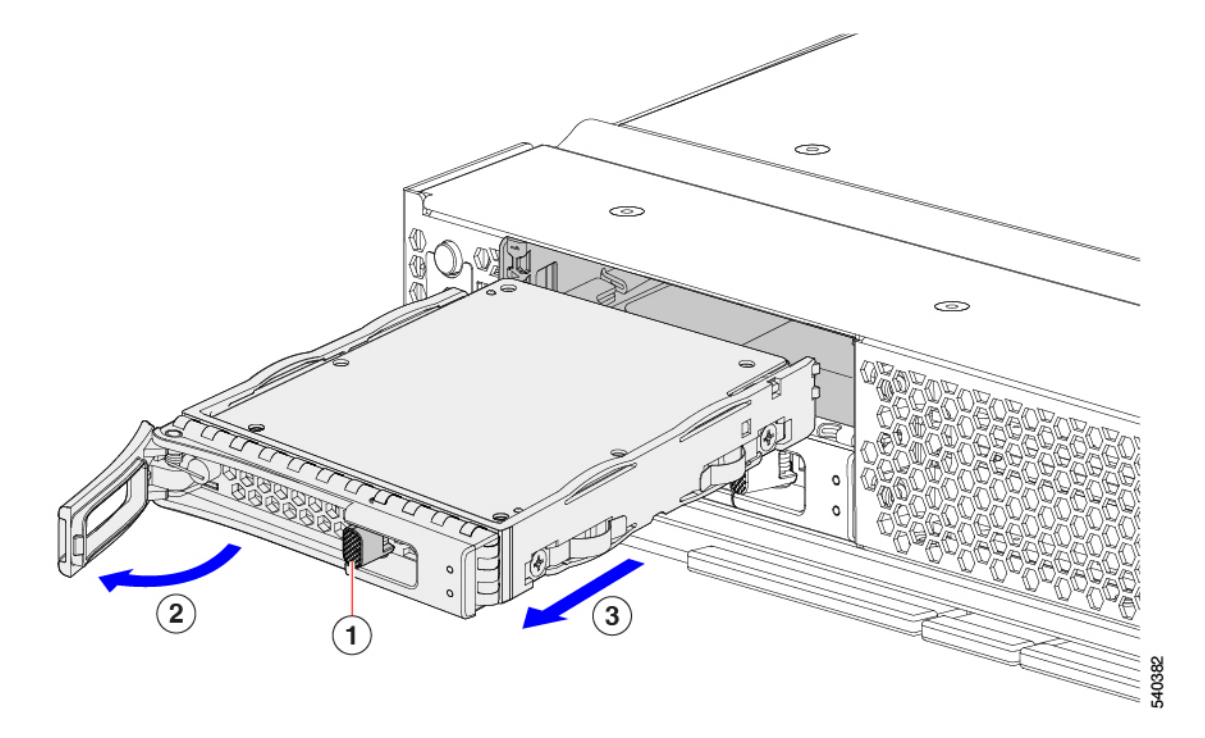

- ステップ2 取り外したドライブをすぐに別のコンピューティングノードに取り付けない場合は、静電気防止用マット または静電気防止用フォームの上にドライブを置きます。
- ステップ **3** ドライブ ブランキング パネルを取り付けて、適切なエアーフローを保ち、ドライブ ベイが空のままにな る場合はドライブ ベイにほこりが入らないようにします。

#### 次のタスク

空になったドライブベイをカバーします。適切なオプションを選択してください。

- ドライブの取り付け (15 ページ)
- ドライブ ブランクの取り付け (16 ページ)

ドライブの取り付け

 $\triangle$ 

ドライブのホットインストールでは、元のドライブを取り外した後、20秒待ってからドライブ をインストールする必要があります。この20秒間の待機時間を許可しないと、管理ソフトウェ アに誤ったドライブインベントリ情報が表示されます。誤ったドライブ情報が表示される場合 は、影響を受けるドライブを取り外し、20 秒待ってから再インストールします。 注意

U.2 NVMe ドライブを取り付けるには、次の手順に従います。

- ステップ **1** 解除ボタンを押してドライブ イジェクタを開きます。
- ステップ2 空のドライブ ベイにドライブを差し込んでゆっくりと押し込み装着します。
- ステップ **3** ドライブ イジェクタを押して閉じます。

イジェクタが閉じた位置に収まると、カチッという音がします。

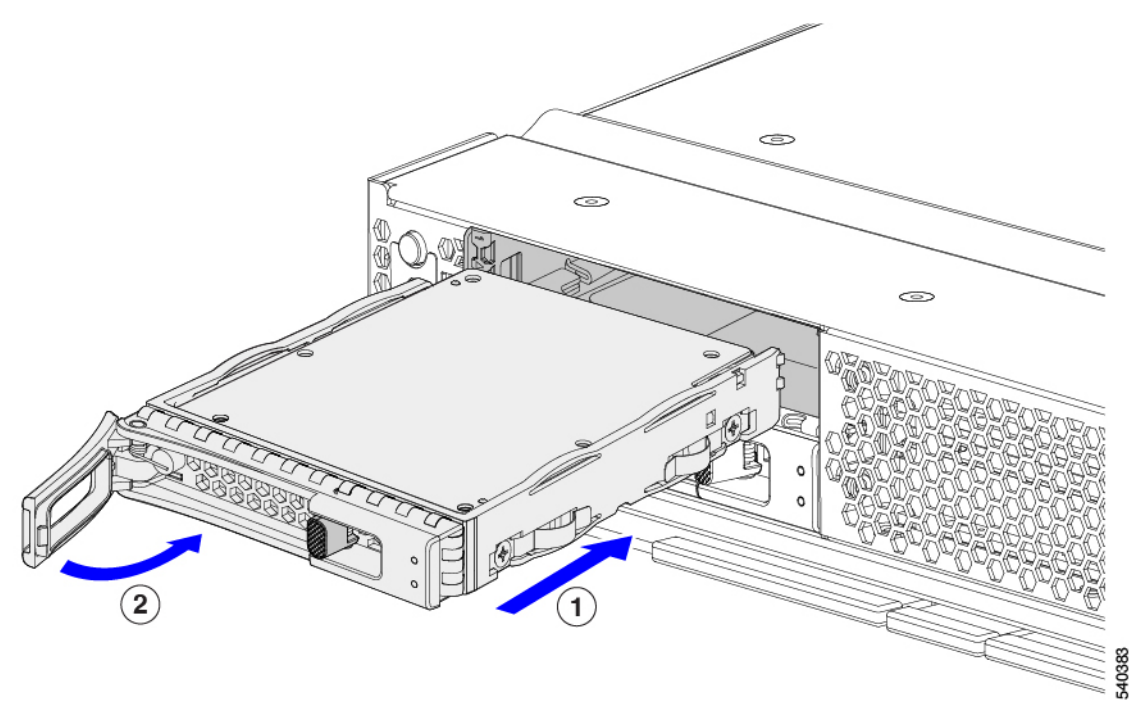

## ドライブ ブランクの取り外し

最大の U.2 NVMe ドライブがフロント メザニン ストレージ モジュールに含まれています。フ ロント メザニン モジュールの U.2 ドライブが 2 台未満の場合は、空のドライブ ベイにドライ ブ ブランク パネルを取り付ける必要があります。

ドライブ ブランク パネルのない空のドライブ ベイがあるフロント メザニン GPU モジュール を操作しないでください。 (注)

ドライブ ブランクを取り外すには、次の手順を実行します。

- ステップ **1** ドライブブランクハンドルをつかみます。
- ステップ **2** ドライブブランクをスライドさせて取り外します。

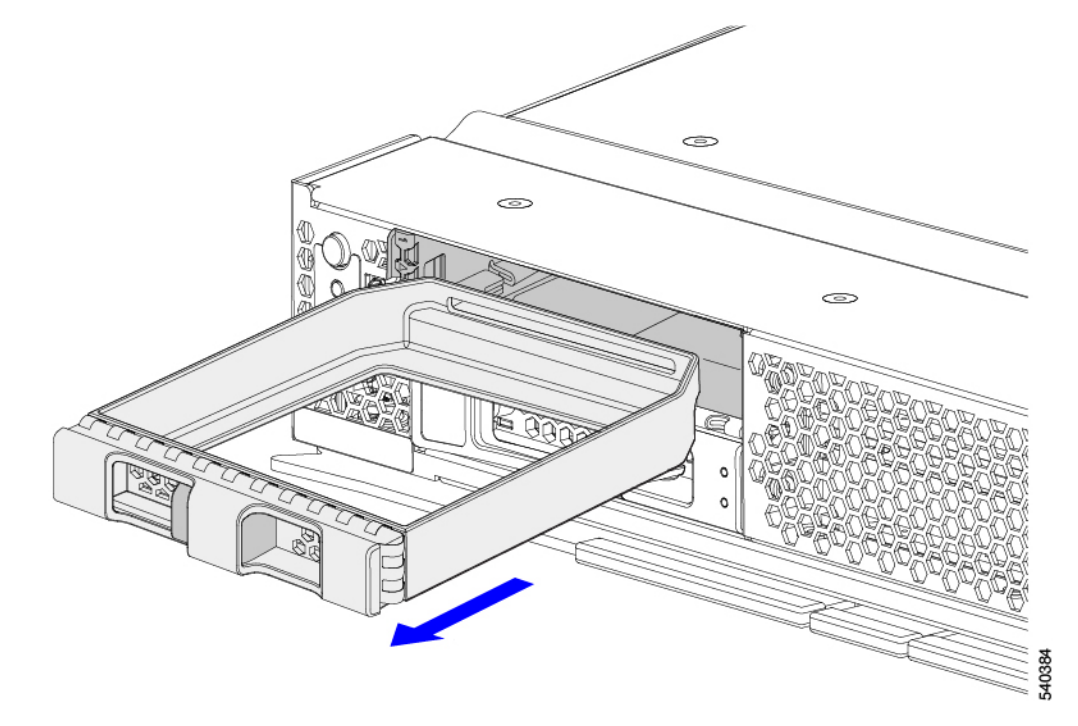

#### 次のタスク

空になったドライブベイをカバーします。適切なオプションを選択してください。

- ドライブの取り付け (15 ページ)
- ドライブ ブランクの取り付け (16 ページ)

## ドライブ ブランクの取り付け

ドライブブランクを取り付けるには、次の作業を実行します。

ステップ **1** シートメタルが下を向くようにドライブブランクを合わせます。

ステップ **2** ブランクレベルを持ち、空のドライブベイにスライドさせます。

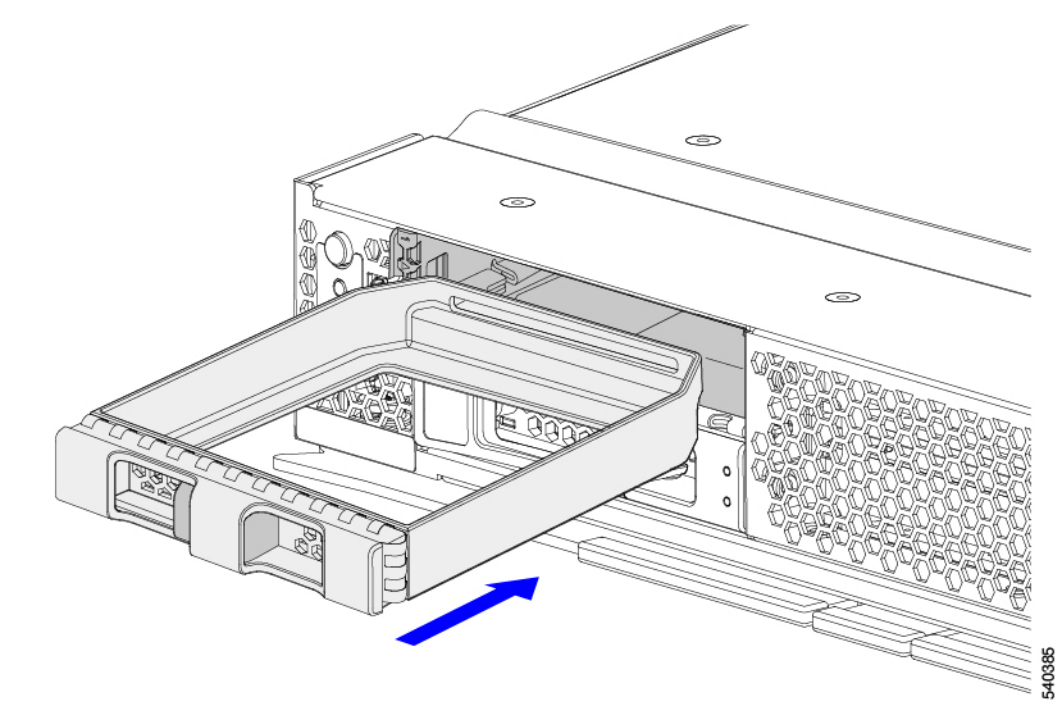

# **PCB** アセンブリ **(PCBA)** のリサイクル

各フロント メザニン アセンブリには、15 本の M3 ネジでシート メタル ケージに接続されてい る4つのプリント回路基板 (PCB) があります。

PCB を取り外すには、以下を行う必要があります。

- フロント メザニン モジュールを含むコンピュート ノードをシャーシから取り外します。
- コンピューティング ノードからフロント メザニン アセンブリを取り外します。
- 追加の部品を分解して取り外し、PCB にアクセスできるようにします。
- 板金から PCB を取り外し、PCB をリサイクルします。
- Cisco UCS X シリーズ サーバー シャーシの各フロント メザニン アセンブリをリサイクル します。

UCS フロント メザニン GPU モジュールから PCB をリサイクルするには、次の手順を実行し ます。

始める前に

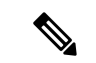

リサイクル業者のみ。この手順は、標準のフィールドサービスオプションではありません。こ の手順は適切な処分のための電子機器を要求するリサイクル業者ためのものであり、エコデザ インと e 廃棄物規制に準拠しています。 (注)

この手順を開始する前に、次のツールを収集します。

- #2 プラス ドライバ
- T10 トルクス ドライバ

ステップ **1** SSD ドライブを取り外します。

「ドライブの取り外し (13 ページ)」を参照してください。

- ステップ **2** GPU モジュールを取り外します。
	- a) #2 プラス ドライバを使用して、2 本の M3 ねじを取り外します。
	- b) GPU モジュールをつかんで取り外します。
	- c) 2 つのケーブル コネクタをそれぞれつかみ、ケーブルをモジュールから外します。

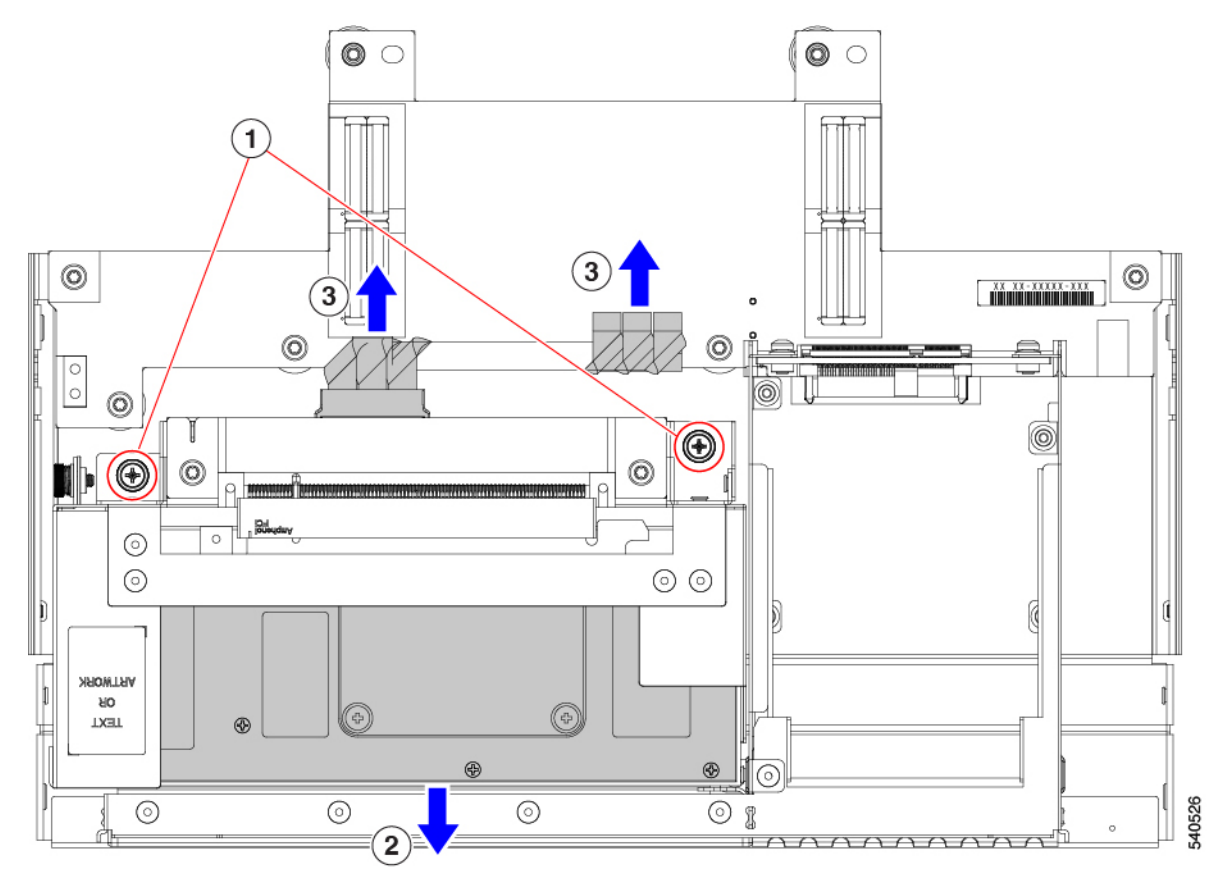

- ステップ **3** (オプション)GPU モジュールから GPU カードを取り外します。
	- a) #2 プラス ドライバを使用して、2M3 ねじを取り外します。
	- b) 各 GPU の両端をつかんで、GPU モジュールから引き出します。

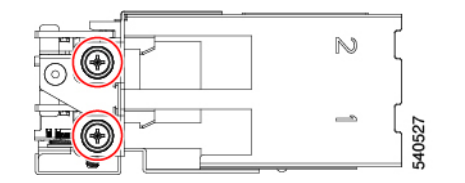

- ステップ **4** GPU アダプタを取り外します。
	- a) T10 トルクス ドライバを使用して、M3 ネジを取り外します。。

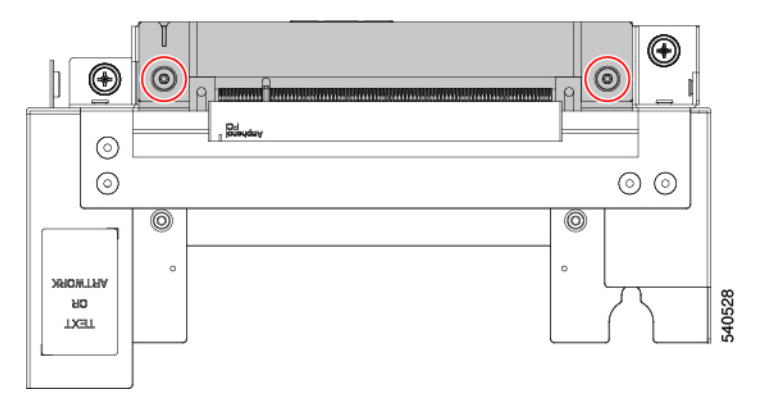

- b) GPU アダプタをつかんで取り外します。
- c) GPU ケージを裏返し、この手順を繰り返して他の GPU アダプタを取り外します。

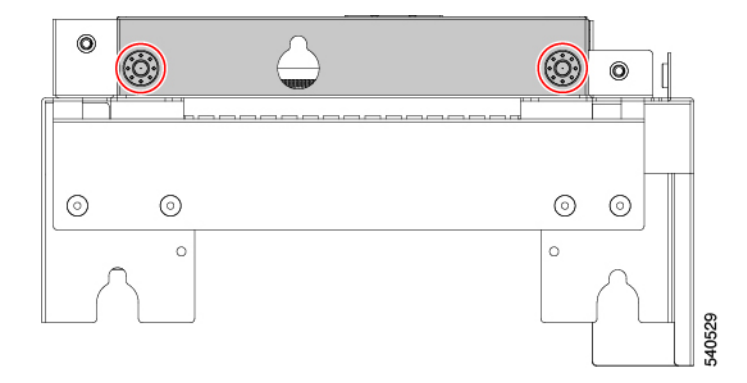

- ステップ **5** フロント メザニン アセンブリの内側からフロント メザニン ライザー カードを取り外します。
	- a) T10 トルクス ドライバを使用して、M3 ネジを取り外します。。
	- b) ライザー カードをつかみ、それを取り外します。

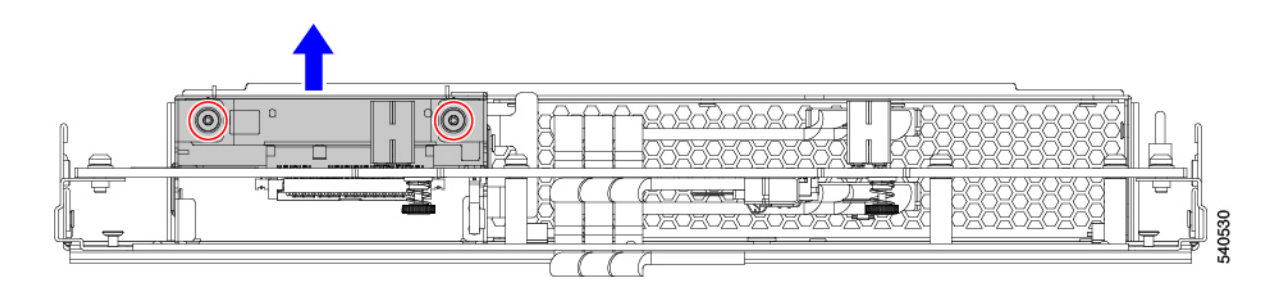

- ステップ **6** 各フロント メゾニン PCB を取り外します。
	- a) T10 トルクス ドライバを使用して、M3 ネジを取り外します。。

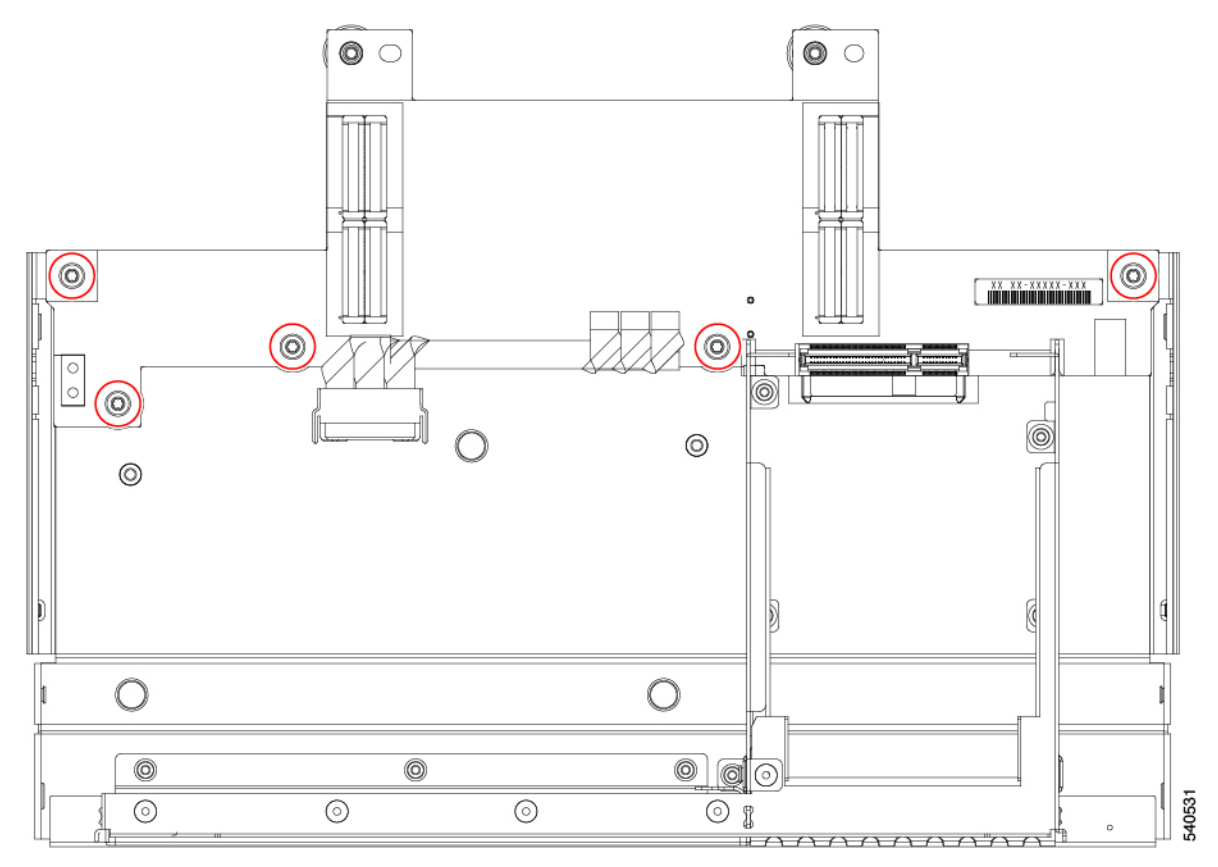

- b) 各 PCBA をつかんで取り外します。
- ステップ7 フロントメザニン PCB から追加のコンポーネントを取り外します。
	- a) PCBA を裏返してコネクタを外し、ケーブルを取り外します。
	- b) ライトパイプをつかみ、指でこじ開けて取り外します。

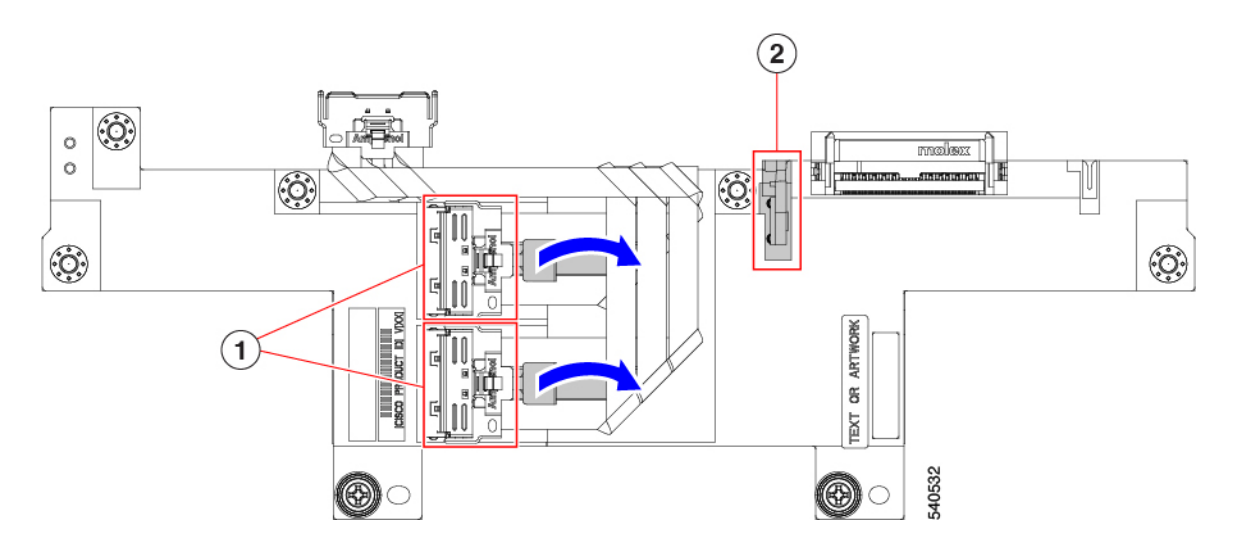

ステップ **8** 使用する地域のリサイクルおよび電子廃棄物に関する規制に従って、板金とPCBをリサイクルしてくださ い。

# コンピューティングノードカバーの取り付け

コンピューティング ノードの取り外した上部カバーを取り付けるには、次の作業を実行しま す。

ステップ **1** トップカバー後部の切り欠きに注目してください。

これらの切り欠きは、コンピューティング ノードのストッパー ピンを受けます。

- ステップ **2** 背面を下に傾けた状態で上部カバーを持ち、コンピューティング ノードの上に下ろします。
- ステップ **3** コンピューティング ノードのカバーをストッパー ピンに当たるまでスライドさせます。
- ステップ **4** 上部カバーの前面をコンピューティング ノードに下ろします。
- ステップ **5** コンピューティングノードのカバーを平らにしたまま、リリースボタンがカチッと音がするまで前方にス ライドさせます。

 $\overline{\phantom{a}}$ 

I

翻訳について

このドキュメントは、米国シスコ発行ドキュメントの参考和訳です。リンク情報につきましては 、日本語版掲載時点で、英語版にアップデートがあり、リンク先のページが移動/変更されている 場合がありますことをご了承ください。あくまでも参考和訳となりますので、正式な内容につい ては米国サイトのドキュメントを参照ください。